**1o ΕΠΑΛ- Ε.Κ. Nεάπολης -Τομέας**: Ηλεκτρονικής, Ηλεκτρολογίας και Αυτοματισμού **Εκπαιδευτικοί**: Μαυρίδης Κώστας - Μπουλταδάκης Στέλιος

**Μάθημα**: Ρομποτική: **Απεικόνιση δεδομένων σε οθόνη LCD1602**

## **ΒΙΒΛΙΟΓΡΑΦΙΑ:**

Το φύλλο έργου στηρίχτηκε σε πληροφορίες

- 1. από την ηλεκτρονική διεύθυνση: [https://www.arduino.cc](https://www.arduino.cc/)
- 2. από την ηλεκτρονική διεύθυνση: [https://www.fritzing.o](https://www.fritzing./)rg
- 3. από το βιβλίο «Ανάπτυξη Εφαρμογών με το Αrduino» Π.Παπάζογλου και Σ.Π Λιωνής, Εκδόσεις ΤΖΙΟΛΑ 2015 (Κεφάλαιο 4 και Κεφάλαιο 6: κώδικας 6.3)

## **Στόχοι**:

α) κατανόηση της λειτουργίας της οθόνης υγρών κρυστάλλων **LCD1602**

β) σύνδεση και οδήγηση της οθόνης με το Αrduino

γ) κατανόηση της λειτουργίας των συναρτήσεων και της ενσωμάτωσης βιβλιοθηκών στη γλώσσα Wiring C

## **Τα Υλικά που θα χρειαστούμε:**

- 1. Πλακέτα Arduino UNO,
- 2. Οθόνη υγρών κρυστάλλων **LCD1602**
- 3. Ποτενσιόμετρο 10 ΚΩ
- 4. Αντίσταση 220 Ω
- 5. Ράστερ (Breadboard)
- 6. Καλώδια

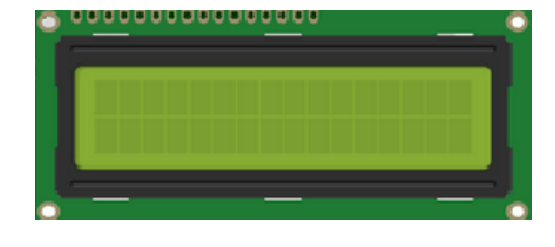

## **Τι πρέπει να γνωρίζουμε:**

H οθόνη υγρών κρυστάλλων **LCD1602** είναι μία συσκευή εξόδου με οθόνη 2 γραμμών των 16 χαρακτήρων η καθεμία που διαθέτει 16 ακροδέκτες για τη σύνδεσή της με το Arduino ή άλλους μικροελεγκτές. Διαθέτει οπίσθιο φωτισμό LED και έχει δυνατότητα ρύθμισης της αντίθεσης της οθόνης με ποτενσιόμετρο.

Για τη λειτουργία της οθόνης χρησιμοποιούνται οι εξής ακροδέκτες:

- VSS Γείωση
- VDD Τροφοδοσία 5 Volt
- V0 Ρυθμίζει την αντίθεση της οθόνης
- RS Καταχωρεί τα δεδομένα στον καταχωρητή δεδομένων
- RW Διαβάζει από ή γράφει στον καταχωρητή
- E Συγχρονίζει την εγγραφή των δεδομένων στον κατάλληλο καταχωρητή
- D0-D7 Παράλληλη μετάδοση 8 bit δεδομένων
- A Ακροδέκτης ανόδου LED οπίσθιου φωτισμού
- K Ακροδέκτης καθόδου LED οπίσθιου φωτισμού

#### Πως συνδέεται η οθόνη LCD με το Arduino:

Για να ελέγξουμε την οθόνη LCD πρέπει να συνδέσουμε κατάλληλα τους ακροδέκτες της με τους ακροδέκτες του Arduino. Συγκεκριμένα:

- VSS: Συνδέεται στη γείωση του Arduino (pin GND)
- VSS: Συνδέεται στο pin 5V του Arduino
- V0: Συνδέεται στη γείωση μέσω ποτενσιόμετρου
- RS: Συνδέεται σε ένα ψηφιακό pin του Arduino
- RW: Συνδέεται στη γείωση για να διαβάσουμε από τους καταχωρητές της οθόνης
- Ε: Συνδέεται σε ένα ψηφιακό pin του Arduino
- D0-D3: Μένουν ασύνδετοι
- D4-D7: Συνδέονται σε 4 ψηφιακά pin του Arduino
- Α: Συνδέεται στα 5V μέσω αντίστασης 220 Ω
- Κ: Συνδέεται στη γείωση

# **Υλοποίηση του κυκλώματος**

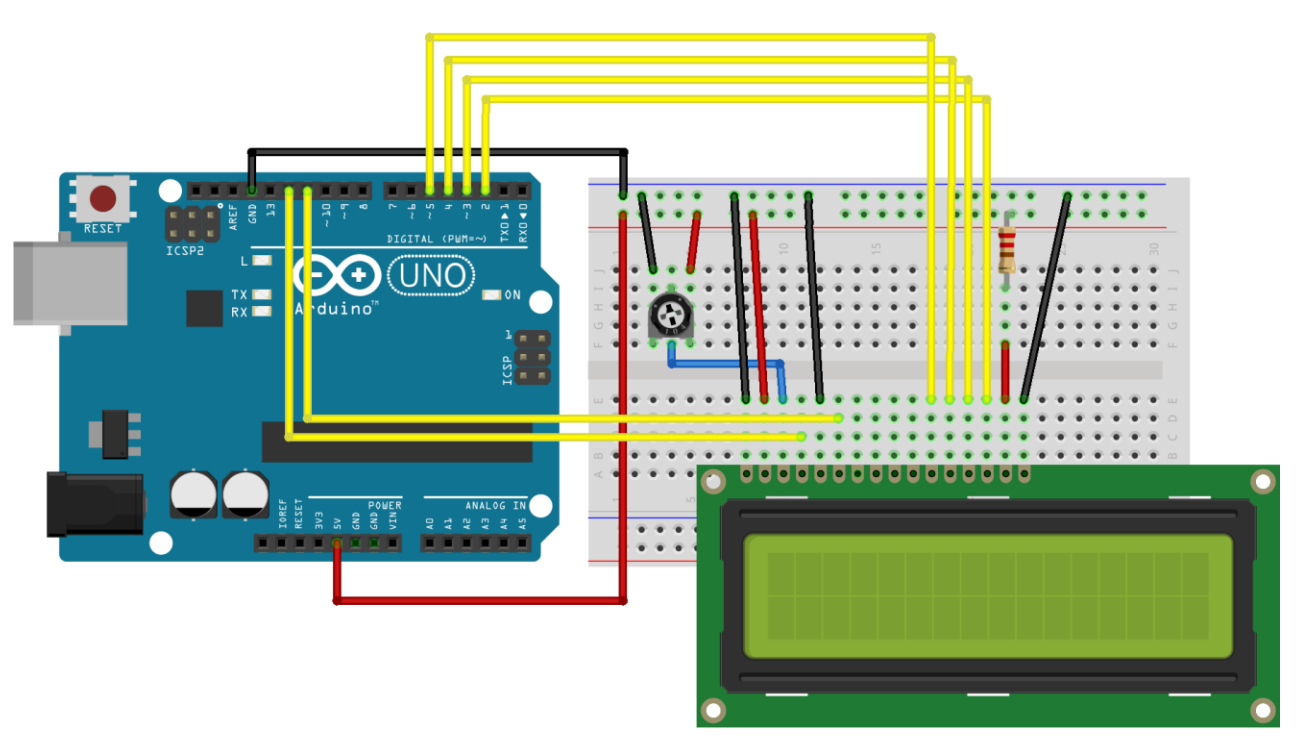

## **Σχηματικό διάγραμμα συνδέσεων**

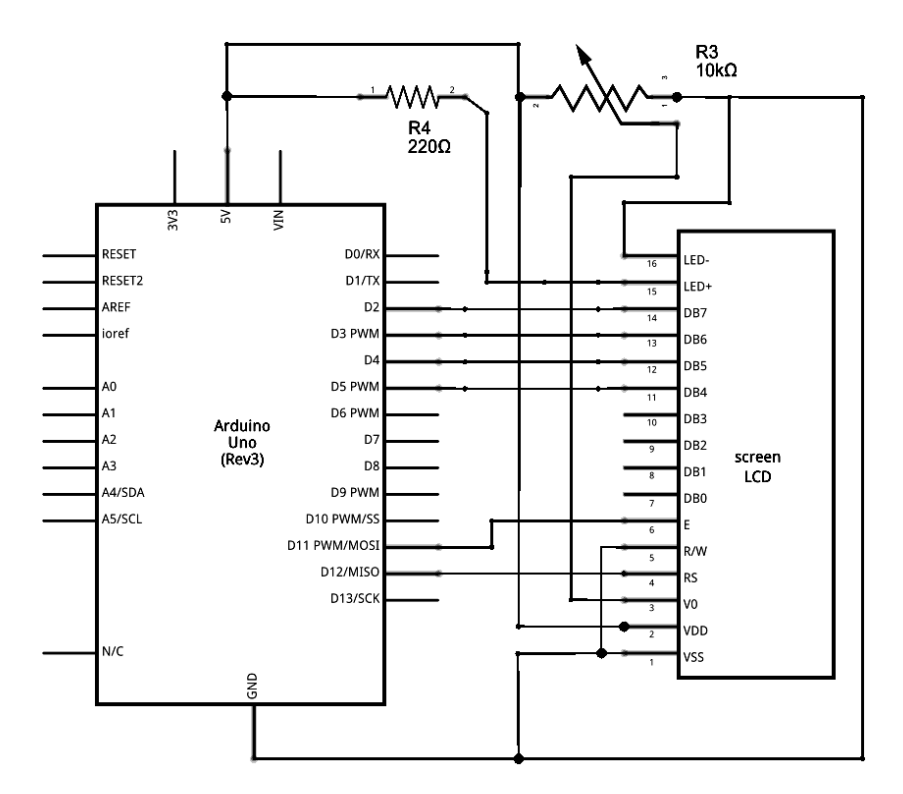

## **Κώδικας προγράμματος στη Wiring C**

/\* Το πρόγραμμα εμφανίζει το μήνυμα "Hello World!" στην οθόνη και δείχνει το χρόνο που πέρασε σε δευτερόλεπτα \*/

#include <LiquidCrystal.h> // ενσωμάτωση της βιβλιοθήκης **LiquidCrystal.h** στο πρόγραμμα

const int rs = 12, en = 11, d4 = 5, d5 = 4, d6 = 3, d7 = 2;//ορισμός μεταβλητών

LiquidCrystal lcd(rs, en, d4, d5, d6, d7); //δημιουργία μεταβλητής τύπου LiquidCrystal

void setup() {

lcd.begin(16, 2); //ορισμός διαστάσεων της οθόνης (στήλες – σειρές)

lcd.print("hello, world!"); //εμφάνιση μηνύματος στην οθόνη

}

void loop() {

```
lcd.setCursor(0, 1); // τοποθετεί το δρομέα στην 1<sup>η</sup> στήλη της 2<sup>ης</sup> γραμμής
```
lcd.print(millis() / 1000); // εμφανίζει τα δευτερόλεπτα που έχουν περάσει από την

// εκτέλεση του προγράμματος

}